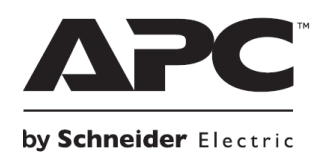

**НЕПРЕКЪСВАЕМИ ТОКОЗАХРАНВАЩИ УСТРОЙСТВА**

# **Кратко ръководство на потребителя за**

# **Smart-UPS™**

# **750/1000/1500/2200/3000 VA**

# **Tower / Rack-Mount 2U**

# **120 Vac/230 Vac**

### **I. Безопасност и обща информация:**

- Запазете тези инструкции, тъй като това ръководство съдържа важна информация, която трябва да бъде следвана по време на инсталиране и поддръжка на Smart-UPS и батериите му.
- Прочетете тези инструкции внимателно и се запознайте с това устройство преди да инсталирате и да работите с уреда.
- Може да видите следните знаци в това ръководство или върху самото устройство:

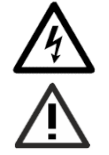

Този знак значи "Опасност" или "Внимание" и обозначава риск от сериозно нараняване или предметни щети в следствие на електричество.

Този знак значи, че съществува риск от нараняване.

- Проверете целостта на опаковката на продукта, когато го получите. Ако забележите следи от повреда, моля потърсете помощ от търговеца на уреда.
- Спазвайте всички национални и местни разпоредби относно електричеството.
- Цялото окабеляване трябва да се извършва от квалифициран електротехник.
- Всяка промяна или модификация на това устройство, които не са предварително одобрени от APC ще анулират гаранцията на уреда.
- Този уред е предназначен само за употреба на закрито.
- Не използвайте този уред на пряка слънчева светлина, не го мокрете и не го използвайте в среда с много прах или високи нива на влажност.
- Уверете се, че въздушните отвори на UPS не са блокирани. Винаги поставяйте UPS по начин, който позволява на устройството да се вентилира правилно.
- Ако вашият UPS идва с инсталиран кабел за захранване трябва да поставите щепсела на кабела директно в електрически контакт. Не използвайте удължители и предпазители от пренапрежение.
- Това оборудване е тежко. Винаги бъдете внимателни при вдигането му и се пазете от наранявания.
- Това устройство съдържа вътрешни батерии, които може да представляват риск от ел. удар дори когато UPS не е свързан към ел. ток.
- Винаги свързвайте UPS към заземен контакт.
	- Преди да инсталирате или да провеждате поддръжка на това устройство трябва:
	- Да се уверите, че прекъсвача е в позиция OFF.
	- Да се уверите, че сте извадили вътрешните батериите.
- Използвайте това устройство на температура между 0°С и 40°С (32°F до 104°F); съхранявайте го на температура от -15°С до 45°С (5°F до 113°F) и зареждайте батерията му на всеки 6 месеца; използвайте го на максимално надморско равнище 3000 м и го съхранявайте на максимум 15,000 м; използвайте това устройство в среди с относителна влажност от 0% до 95%.

### **Хардуерна безопасност:**

- Проверете дали всички клонови вериги и ниско волтажните вериги нямат захранване и са заключени преди да инсталирате кабели или да правите връзки, независимо дали става въпрос за разклонителната кутия или за UPS.
- Всички входове, които дават достъп до жичните терминали на UPS задължително трябва да бъдат покрити. В противен случай рискувате да се нараните или да претърпите имуществени щети.
- Изберете размера на кабелите и на конекторите спрямо местните и националните закони и регулации.

### **Електрическа безопасност:**

- Винаги използвайте инструменти с изолирани дръжки.
- При модели с вграден кабел, свързването към разклонителната верига трябва да се извършва само от квалифицирани електротехници.
- Само при моделите 230 V: С цел спазване на директивата за Електромагнитна съвместимост при продуктите, които се продават в Европа, свързаните към този UPS изходни кабели не трябва да надвишават 10 метра дължина.
- Защитният заземяващ проводник за UPS носи тока на изтичане от устройствата (компютърно оборудване). Трябва да се монтира изолиран заземен проводник като част от разклонителната верига, която доставя UPS. Проводникът трябва да има същия размер и да е направен от същия изолационен материал като заземените или не заземените захранващи проводници на веригата. Обикновено проводникът е зелен и има или няма жълта ивица върху него.
- Токът на изтичане за Type A UPS може да надвиши 3.5 mA, когато се използва отделен заземен терминал.
- Входният заземен проводник на UPS трябва да бъде правилно свързан със защитна земя при сервизния панел.
- Ако входящото захранване на UPS се доставя от отделна система, заземителният проводник трябва да бъде правилно свързан към захранващия трансформатор или генератор.

### **Относно батериите:**

- Сменяйте батериите с оригиналния вид и брой батерии, които са били инсталирани в устройството.
- Обикновено батерията издържа между 2 и 5 години. Средата на употреба на батерията влияе върху продължителността на експлоатационния й живот. Повишената температура на мястото където използвате батерията, нискокачественото ел. захранване и честата и кратка употреба на батерията ще доведе до скъсяване на експлоатационния й живот.
- Сменете батериите веднага, когато устройството индикира, че това е необходимо.
- Schneider Electric използва запечатани оловно-киселинни батерии, които не изискват поддръжка. При нормална употреба няма контакт между вас и вътрешността на батериите.
- Прекаленото зареждане, прегряването или друг вид погрешна употреба на батериите може да доведе до протичане на електролит от батериите. Протеклият електролит е токсичен и може да бъде вреден за очите и кожата ви.
- **Внимание**: Преди да инсталирате или да сменяте батериите, премахнете бижутата си (например часовници и пръстени). Силната енергия чрез проводими материали може да причини тежки изгаряния.
- **Внимание**: Не изхвърляйте батериите в огън риск от експлозия!
- Внимание: Не отваряйте, мачкайте или срязвайте батериите. Течността от батериите е вредна за кожата и очите и може да бъде отровна.

# **Място на поставяне:**

- UPS е предназначен за употреба в IT среда. Избягвайте да поставяте UPS в среда, където има голямо количество прах, големи температурни амплитуди и влажност. Употребата на UPS в среда с температура над 25°С може да окаже негативно влияние върху работата и експлоатационния живот на батерията.
- UPS е тежък. Ако го монтирате върху рафт ви препоръчваме да извадите батерията му, за да ви е поудобно, когато го монтирате. UPS трябва да бъде монтиран в долната част на рафта.
- Моделът и серийните номера се намират на малък етикет върху страничния панел. За някои модели има втори етикет, който се намира на шасито под предната рамка.
- Винаги рециклирайте използваните батерии.
- Рециклирайте опаковъчните материали или ги запазете за повторна употреба.

*\*Ако не спазвате тези инструкции рискувате да се нараните или да претърпите имуществени щети.* 

## **II. Преглед на устройството:**

**Преден панел:**

### **Преден панел:**

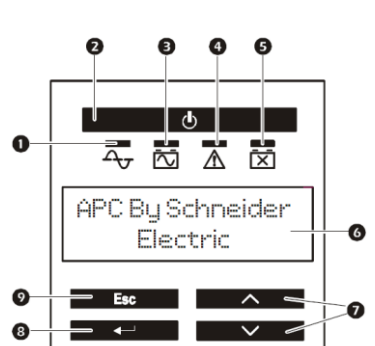

- 1. LED индикатор за работа
- 2. Бутон ON/OFF на UPS
- 3. LED индикатор за работа на батерия
- 4. LED индикатор за отчетена грешка
- 5. LED индикатор за смяна на батерия
- 5. Многоезичен екран на дисплей
- 7. Бутони за навигация нагоре/надолу
- 8. Бутон ENTER
- 9. Бутон ESCAPE

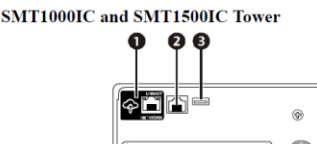

**Заден панел:**

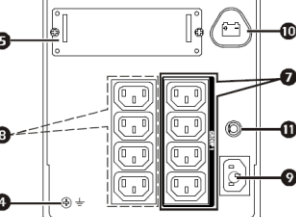

### **Заден панел:**

- 1. APC™ SmartConnect порт
- 2. Serial порт
- 3. USB порт
- 4. Винт за заземяване на шасито
- 5. Smart слот
- 6. Изходен прекъсвач/ защита срещу претоварване
- 7. Контролирана изходна група
- 8. Изводи
- 9. UPS вход
- 10. Конектор на батерия (намира се на предния панел на моделите, които се монтират на рафт)
- 11. Прекъсвач на входна верига
- 12. ЕРО конектор

# **III. Свързване на UPS с оборудване:**

Батерията ще се зареди до 90% през първите 3 часа на работа – не очаквайте батерията да работи с пълния си капацитет само след няколко часа зареждане.

- 1. Свържете оборудването към изводите, които се намират в задната част на UPS. Някои модели разполагат с контролирани изходни групи.
- 2. Свържете APC™ SmartConnect порт СФ с най-близкия мрежов превключвател чрез кабела, който идва в комплект с UPS.
- 3. Свържете UPS входа към променливотоково захранване. **Бележка**: Когато захранването е свързвано дисплеят ще се активира.
- 4. Натиснете главния бутон за захранване **О**на дисплея на UPS, за да включите изходящата мощност на UPS.

**Бележка**: LED индикаторът за работа на UPS ще светне в зелено, когато изходящата мощност е пусната.

5. Когато UPS се включи за първи път LCD дисплея ще ви попита няколко основни въпроса за настройка на

UPS. Може да им отговорите лесно като използвате бутоните стрелки  $\overline{A}$   $\overline{A}$   $\overline{V}$  и бутоните enter на дисплея.

6. Отидете на www.smartconnect.apc.com или сканирайте QR кода, за да започнете регистрационния процес. Уебсайта съдържа инструкции за настройката на вашия онлайн акаунт, как да активирате гаранцията си и как да управлявате UPS от разстояние.

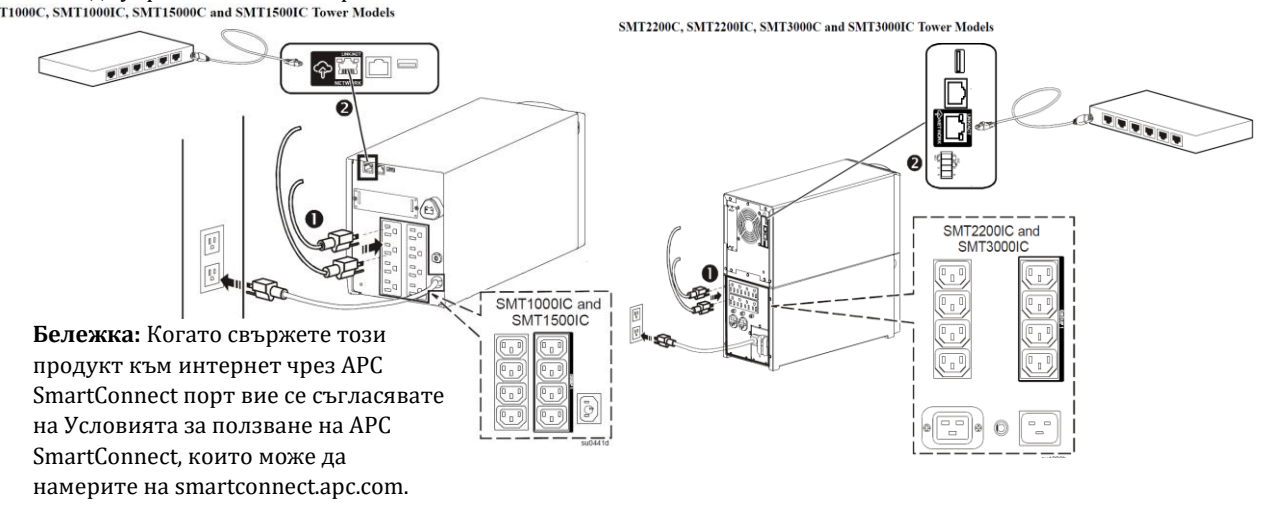

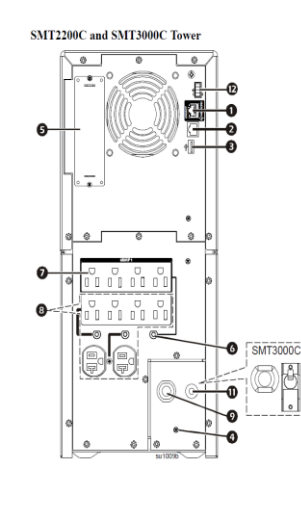

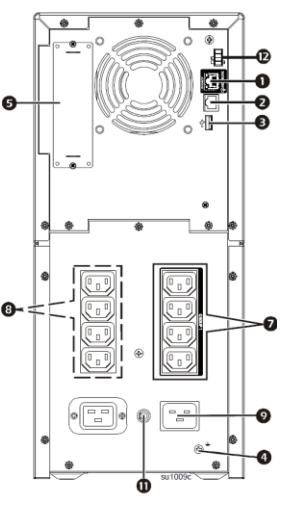

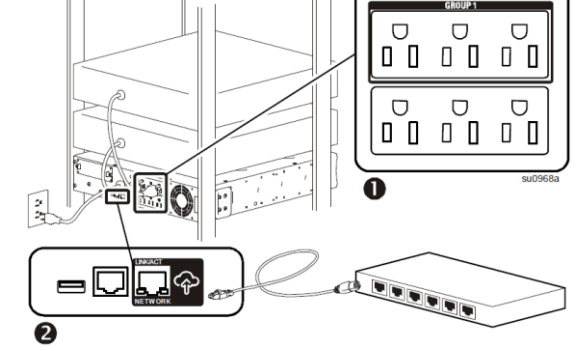

SMT2200IC and SMT3000IC Tower

# **IV. Употреба:**

# **1. Начални настройки:**

Когато UPS е включен за пръв път ще видите началните настройки на дисплея. Може да конфигурирате UPS и чрез софтуера PowerChute™. **Бележка**: Ако не зададете първоначалните настройки няма да може да включите изходящото захранване на UPS. Ако изходящото захранване на UPS е пуснато, на екрана ще видите началните настройки отново, така че да може да ги довършите. Началните настройки са: език, качество на местно захранване, вид меню и дата.

# **2. Работа с дисплея:**

Този модел разполага с интуитивен LCD дисплей, който може да конфигурирате според вашите лични предпочитания. Дисплеят съдържа следните бутони и индикатори:

# **Вкл./Изкл.**

Този бутон се използва, за да включите/изключите изходящата мощност на UPS.

# $\langle \cdot \rangle$ LED индикатори за статус

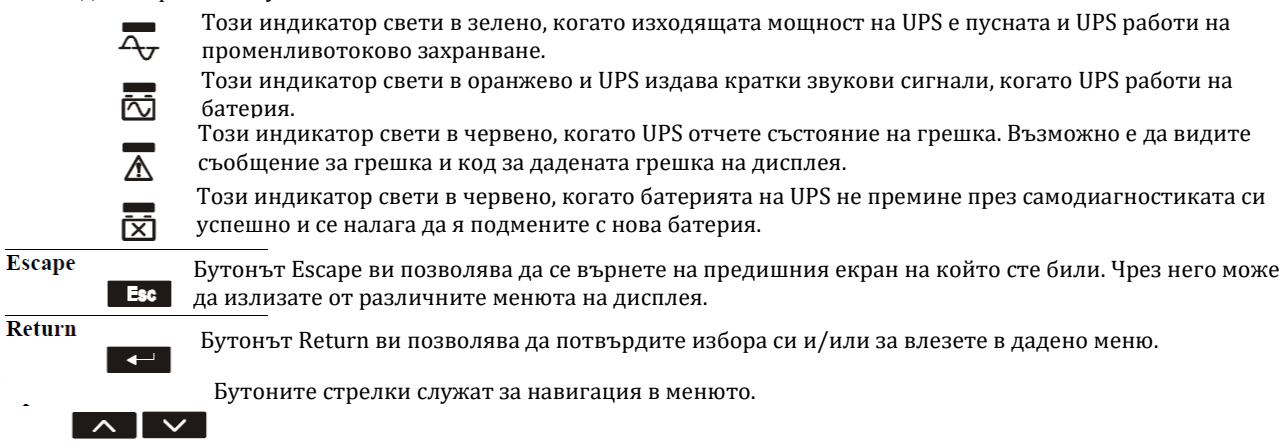

# **Дисплеят има две основни меню опции – стандартно меню и разширено меню.**

Стандартните менюта съдържат най-често използваните менюта. Разширените менюта ви осигуряват допълнителни опции за UPS и са достъпни само ако сте конфигурирали дисплей интерфейса да използва Разширените менюта.

### **3. Конфигуриране:**

Може да конфигурирате своя UPS по всяко време с помощта на LCD интерфейса или софтуера PowerChute. Може да програмирате следните функции (част от всички):

- Период на който UPS да извършва самодиагностика;
- Чувствителност на UPS: Настройте чувствителност на UPS, за да контролирате кога да се включва захранването от батерия; колкото по-голяма е чувствителността, толкова по-често ще се включва захранването от батерия;
- Контрол на звуковата аларма:
- Изходящо напрежение: Може да зададете едно от двете напрежения: 120 V или 230 V . **Бележка**: Може да задавате различно напрежение само когато UPS е изключен.

### **4. Конфигуриране на изходни групи:**

Основната изходна група и контролираната изходна група могат да се конфигурират, така че да включват, изключват и да рестартират свързаното към тях оборудване независимо.

# **Те могат да се програмират да правят следното:**

- Изключване: Да се изключват от захранването веднага и да се рестартират с ръчна команда;
- Включване: Да се свързват към захранването веднага;
- Изключване: Да изключат захранването последователно и автоматично да прилагат захранването последователно, когато ел. ток дойде;
- Рестартиране: Да се изключат и да се рестартират;

## **В допълнение може да конфигурирате основната и контролираната изходна група да правят следното:** Да се включват или изключват в уточнена последователност;

Да се включват или изключват автоматично, когато възникнат различни обстоятелства.

### **Бележки**:

- Ако основната и контролираната изходна група не са конфигурирани те все пак ще осигуряват резервно захранване на свързаното към тях оборудване, когато ел. захранване спре.
- Основната изходна група служи като главен превключвател. Тя ще се включи първа, когато има захранване и ще се изключи последна, когато ел. ток спре и батерията се е изтощила напълно. Основната изходна група трябва да е включена, за да се включи и контролираната изходна група.

### **5. Аварийно изключване на захранването (ЕРО):**

Аварийното изключване на захранването (EPO) е опция, която веднага ще спре захранването към свързаното оборудване. Когато бутонът ЕРО е натиснат, цялото свързано оборудване ще се изключи веднага и няма да започне да черпи захранване от батерията. Свържете всеки UPS към EPO превключвателя. В конфигурации, където множеството UPS са свързани паралелно, всеки UPS трябва да бъде свързан към ЕРО превключвателя. UPS трябва да бъде рестартиран ръчно, за да възвърнете захранването към свързаното към него оборудване. Натиснете бутона ON/OFF на предния панел на UPS.

# **V. Смяна на батерия:**

- Винаги рециклирайте използваните от вас батерии.
- Експлоатационния живот на батерията зависи от начина и средата на употреба. UPS има индикатор с дата за сменяне на батерията (намира се в менюто "About") и автоматична (може да я настройвате) самодиагностика.
- Съветваме ви да сменяте батериите редовно, така че UPS да работи оптимално добре.
- За да сте сигурни, че получавате най-доброто време на работа на батерия и най-добрите резултати трябва да използвате само оригинални АРС батерии. Може да намерите допълнителна информация относно батериите на АРС на www.apc.com.

### **VI. Разрешаване на проблеми:**

### **1. UPS не се включва или няма изходно напрежение:**

- UPS не е включен: Натиснете бутон ON веднъж, за да включите UPS.
- UPS не е свързан към ел. ток: Уверете се, че кабелът за захранване е поставен правилно в UPS и в ел. контакт и че в момента има ел. захранване.
- Прекъсвача е бил задействан: Намалете товара към UPS като извадите оборудването, което не е от първостепенна важност от UPS. След това рестартирайте прекъсвача.
- Устройството показва много слабо или никакво ел. захранване: Проверете ел. захранване като свържете обикновена настолна лампа към даден ел. контакт. Ако светлината от лампата е много слаба, проверете ел. захранване.
- Батерията не е поставена правилно: Уверете се, че всички конектори на батерията са поставени правилно.
- UPS е отчел вътрешна грешка. Не се опитвайте да използвате UPS. Извадете UPS от ел. захранване и потърсете помощ от оторизиран сервиз.

# **2. UPS работи на батерия, докато е свързан към ел. ток:**

- Прекъсвача на UPS е задействан: Намалете товара към UPS като извадите едно или повече от свързаните устройства (които не са от първостепенна важност за вас) и рестартирайте прекъсвача.
- Прекалено висок, нисък или изкривен волтаж: Преместете UPS в различен ел. контакт в различна ел. верига. Проверете входния волтаж чрез дисплея за волтаж. Ако свързаните устройства го позволяват, намалете чувствителността на UPS.

### **3. UPS издава звукова аларма:**

- Това е нормално, когато UPS работи правилно и предпазва свързаното към него оборудване.
- **4. UPS не осигурява очакваното време на работа на батерия:**
	- Батерията е била използвана скоро в следствие на спиране на тока и все още не е напълно заредена или батерията е в края на експлоатационния си живот: Заредете батерията. Ако използвате батерията често и при по-високи температури тя ще се изтощава по-бързо. Ако батерията е в края на експлоатационния си живот я подменете, дори ако индикаторът за смяна на батерия все още не е светнал.
	- UPS е претоварен: Проверете дисплея за товар на UPS. Извадете оборудването, което не е от голяма важност, например принтери.
- **5. LED индикаторите на дисплей интерфейса светят една след друга:**
	- UPS е бил изключен от разстояние чрез софтуер или чрез опционална карта: Не се изисква действие от ваша страна. UPS ще се рестартира автоматично, когато ел. захранване дойде.
- **6. LED индикаторът за грешка свети, на дисплея на UPS излиза съобщение и UPS издава непрестанен звуков сигнал.**
- UPS е отчел вътрешна грешка: Не се опитвайте да използвате UPS. Изключете UPS и потърсете помощ от оторизиран сервиз.
- **7. Иконата за смяна на батерия мига и UPS издава звуков сигнал за 1 минута на всеки 5 часа:**
	- Заредете батерията за поне 4 часа. След това й направете самодиагностика. Ако проблемът продължава и след зареждането, моля подменете батерията.
- **8. Иконата за смяна на батерия мига и UPS издава звуков сигнал веднъж на 2 секунди:**
	- Подменили сте батерията и не сте свързали новата батерията правилно: Уверете се, че конектора на батерията е поставен правилно.
- **8. Дисплеят на UPS показва съобщение за грешка в окабеляването:**
	- Част от възможните грешки са: липсващо заземяване, обръщане на полярността и претоварване на неутралната верига: Потърсете помощ от оторизиран електротехник, който да провери окабеляването на сградата ви (приложимо само при модели 120 Vас).

### **V. Регулаторна информация:**

**Информация за рециклиране:**

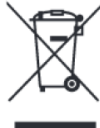

- Директива за отпадъци от електрическо и електронно оборудване (WEEE) Този символ указва, че продуктът не трябва да се изхвърля заедно с домакинските отпадъци, съгласно Директивата и националното законодателство на всяка държава.
- Продуктът трябва да се предаде в предназначен за целта събирателен пункт или на упълномощена организация за събиране и рециклиране на отпадъци от електрическо и

електронно оборудване (ЕЕО). За повече информация къде да предадете отпадното оборудване за

рециклиране, се свържете с местната администрация, орган по сметосъбиране, одобрена схема за ОЕЕО или с местната служба за изхвърляне на битови отпадъци.

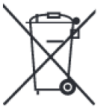

## **Директива за изхвърляне на батерии:**

Този символ указва, че батериите и акумулаторите, използвани в този продукт, трябва да бъдат изхвърлени отделно от битовите отпадъци в съответствие с Директивата и местните разпоредби.

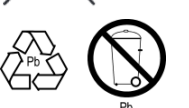

Моля, изхвърляйте батериите според местните закони и разпоредби. Винаги изхвърляйте батериите отделно от битовите си отпадъци в специално обособено обекти.

Допълнителна информация за моделите на този продукт може да бъде намерена на [www.polycomp.bg](http://www.polycomp.bg/) – [тук](https://polycomp.bg/poly/product-details/0006303529801?a=%D0%9D%D0%B5%D0%BF%D1%80%D0%B5%D0%BA%D1%8A%D1%81%D0%B2%D0%B0%D0%B5%D0%BC%20%D0%A2%D0%97%D0%98%20SMT1000IC_WBEXTWAR3YR-SP-03.html), [тук ,](https://polycomp.bg/poly/product-details/0006303529869?a=%D0%9D%D0%B5%D0%BF%D1%80%D0%B5%D0%BA%D1%8A%D1%81%D0%B2%D0%B0%D0%B5%D0%BC%20%D0%A2%D0%97%D0%98%20SMT1500IC_WBEXTWAR3YR-SP-03.html) [тук](https://polycomp.bg/poly/product-details/0006303529831?a=%D0%9D%D0%B5%D0%BF%D1%80%D0%B5%D0%BA%D1%8A%D1%81%D0%B2%D0%B0%D0%B5%D0%BC%20%D0%A2%D0%97%D0%98%20SMT2200IC_WBEXTWAR3YR-SP-03.html) [и тук.](https://polycomp.bg/poly/product-details/0006303534084?a=%D0%9D%D0%B5%D0%BF%D1%80%D0%B5%D0%BA%D1%8A%D1%81%D0%B2%D0%B0%D0%B5%D0%BC%20%D0%A2%D0%97%D0%98%20SMT3000IC.html)